## Legacy Landing Pages - Choosing a template

This article applies to:

Keap allows you to create beautiful, stunning, mobile responsive landing pages. Below is how to get started by choosing a template.

1. Navigate to the Advanced Automation Builder and drag the Landing Page goal onto the canvas

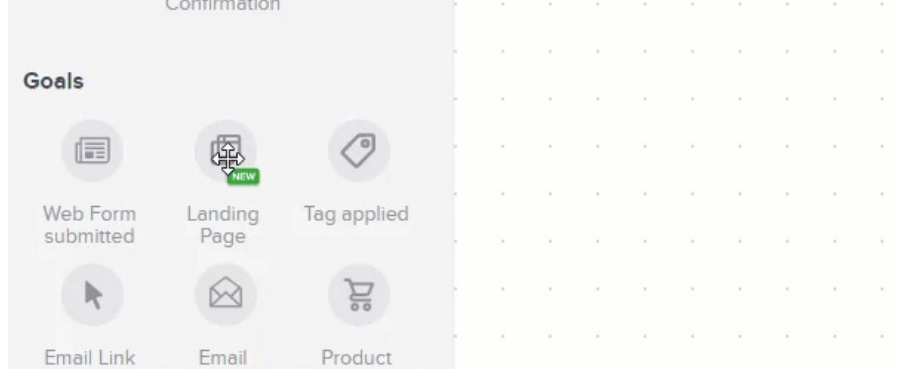

2. Double-click on the center of the landing page goal to open

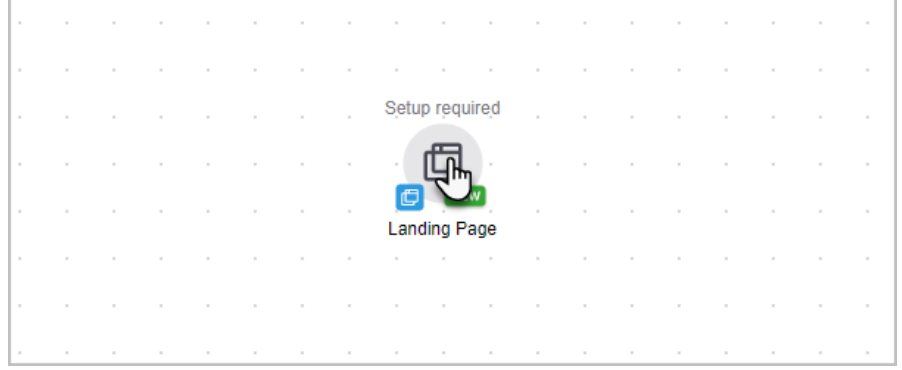

## Choose a template

1. Hover over a landing page and click Preview or click Get Started to use the template right away

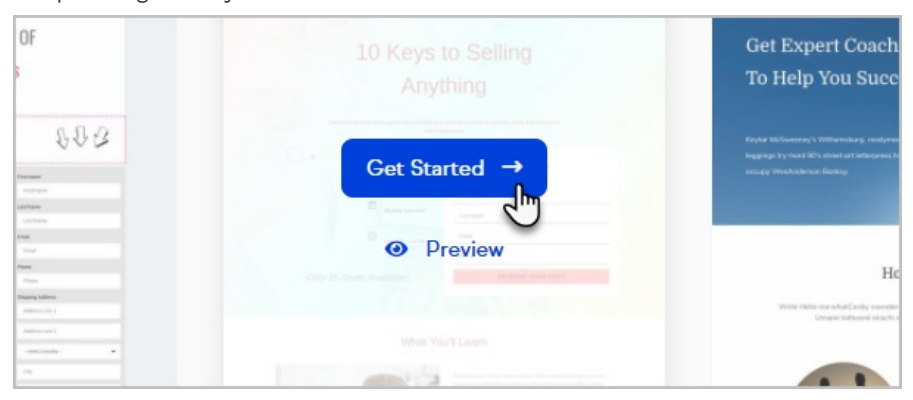

2. When previewing, click the Desktop and Mobile buttons to preview how the landing page will appear on different screen sizes

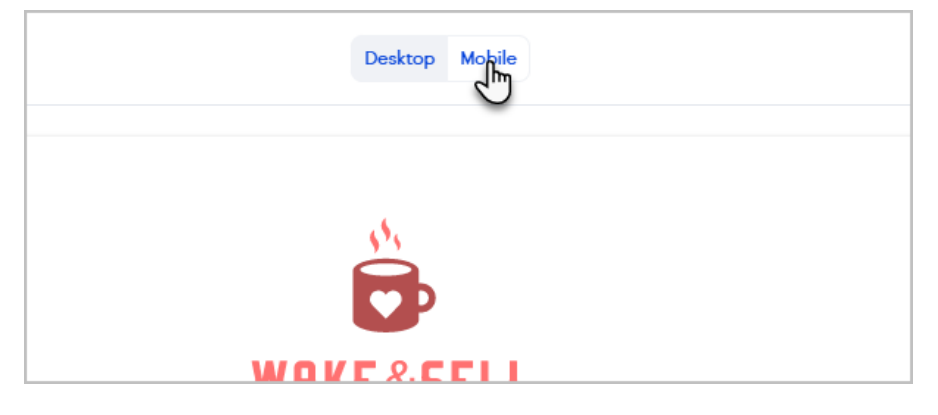

3. Click the back arrow to return to the template library

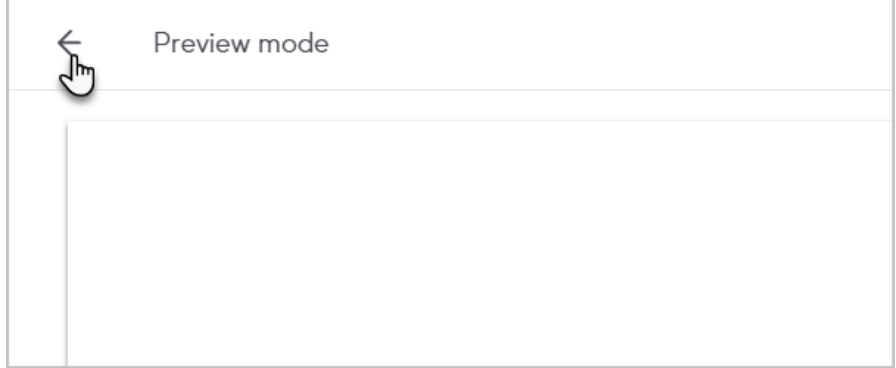

4. Click Use this template to edit the template

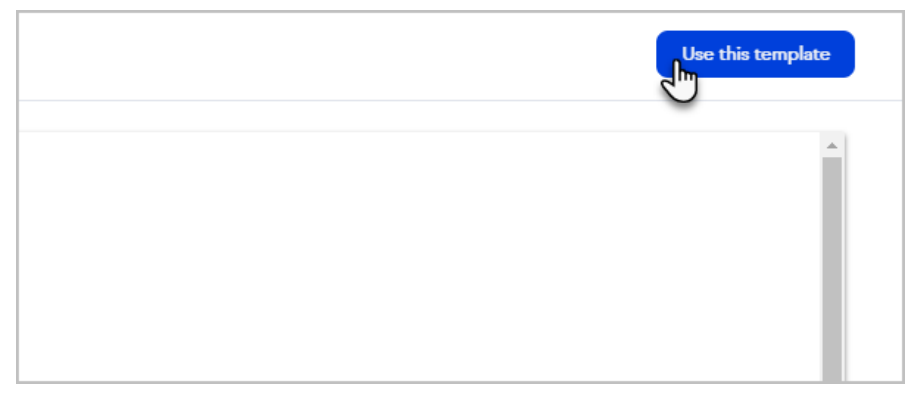

5. Enter a name for your landing page and click Continue

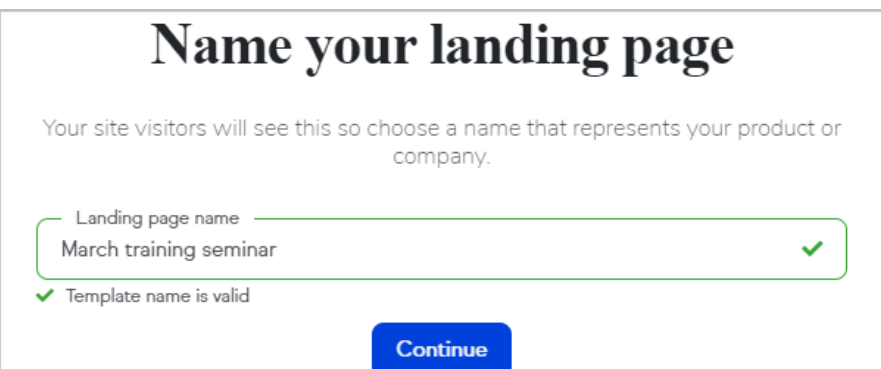

## Start from scratch with a blank template

1. Click Start from scratch

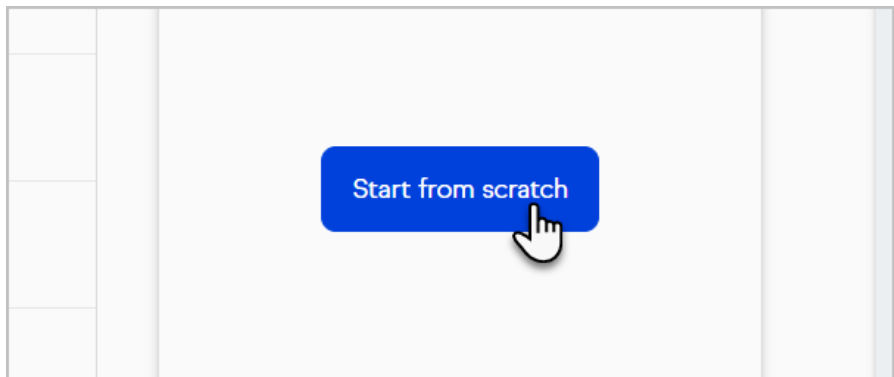

2. Name your landing page

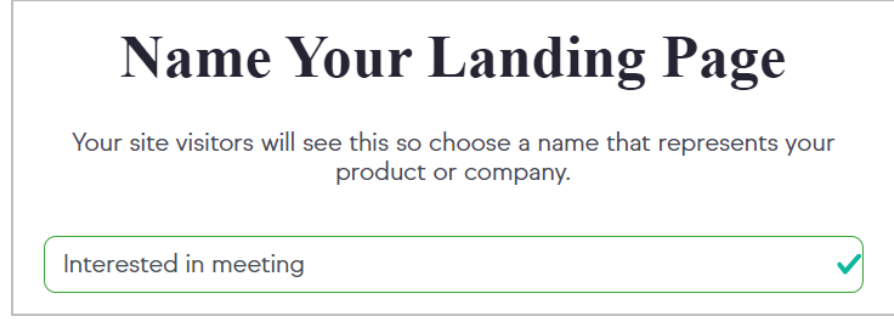

3. Begin designing your landing page